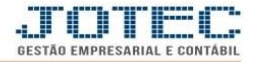

# **PLANO DE CONTAS**

### **Conteúdo:**

- **1.** Conceito
- **2.** Objetivo
- **3.** Modelo de plano de contas
- **4.** Parâmetro
- **5.** Cadastro de contas contábeis
- **6.** Associação das contas
- **1. Conceito:** O Plano de Contas é o conjunto de todas as contas contábeis existentes em determinada empresa, ou seja, o conjunto de contas deve abranger todo tipo de fato ou acontecimento que ocorre na empresa. Para que um plano de contas alcance todos os fatos de uma empresa é necessário que se elabore um plano específico para cada empresa em questão, em virtude de que cada empresa possui particularidades em função de seu ramo, tamanho, atividade, mercado, localidade, etc. O Plano serve como base para que a contabilidade norteie seus trabalhos de registros dos fatos a atos referentes à organização, chamado de escrituração contábil. Um plano de contas deve ser completo, bem estruturado, condizente com as normas e preceitos contábeis aceitos.
- **2. Objetivo:** Seu principal objetivo é estabelecer normas de conduta para o registro das operações financeiras e fiscais da organização, e na sua montagem, devem ser considerados três objetivos fundamentais:

**a)** Atender às necessidades de informação da administração da empresa;

**b)** Observar formato compatível com os princípios de contabilidade e com a norma legal de elaboração do balanço patrimonial e das demais demonstrações contábeis;

**c)** Adaptar-se tanto quanto possível às exigências dos agentes externos, principalmente às da legislação do Imposto de Renda.

- $\triangleright$  É aconselhável que o Plano de Contas contenha, no mínimo, 4 (quatro) níveis, conforme exemplo abaixo:
	- **Nível 1:** Ativo, Passivo, Patrimônio Líquido, Receitas, Custos e Despesas.
	- **Nível 2:** Ativo: Circulante, Não Circulante / Passivo e Patrimônio Líquido: Circulante, Não Circulante e Patrimônio Líquido. Receitas: Receita Bruta, Deduções da Receita Bruta, Outras Receitas Operacionais / Custos e Despesas Operacionais.
	- **Nível 3**: Contas que evidenciem os grupos a que se referem, como por exemplo: Nível 1 – Ativo
		- Nível 2 Ativo Circulante
		- Nível 3 Bancos Conta Movimento
		- **Nível 4**: Sub-contas que evidenciem o tipo de registro contabilizado, como por exemplo:
		- Nível 1 Ativo
			- Nível 2 Ativo Circulante
			- Nível 3 Bancos Conta Movimento
			- Nível 4 Banco A

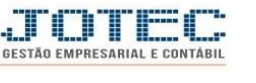

# **3. Modelo de plano de contas:**

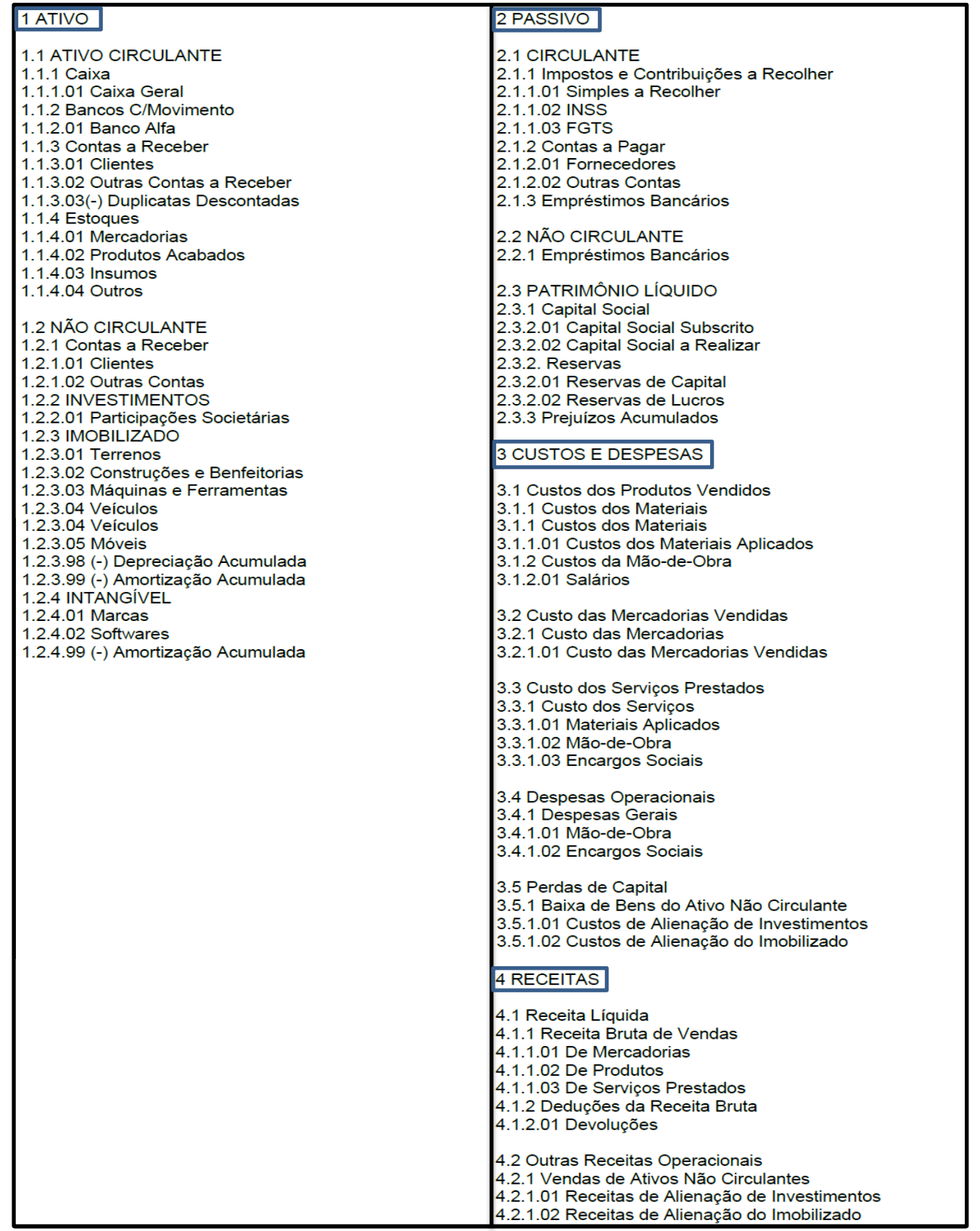

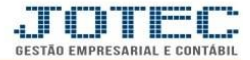

## **4. Parâmetro**

#### Acesse: *Contabilidade > Arquivo > Empresa***:**

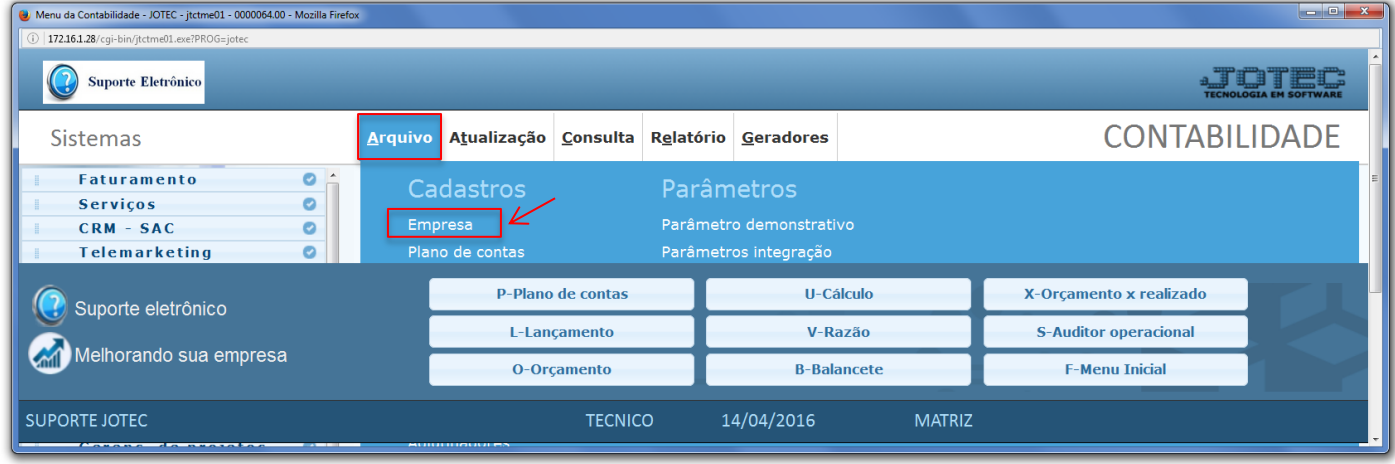

 Será aberta a tela abaixo. Nesta tela deverá ser informada a *máscara* do plano de contas a ser utilizado pela empresa:

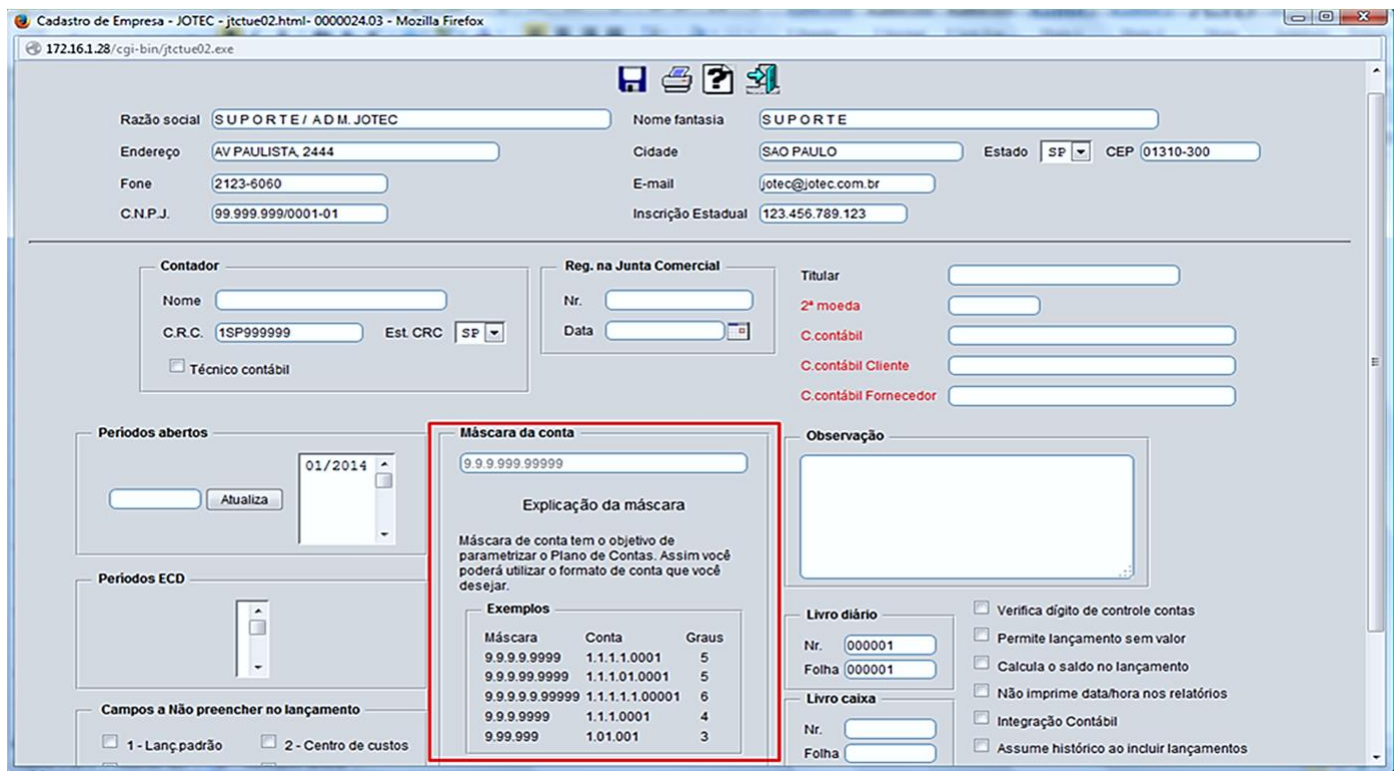

 A máscara de conta tem o objetivo de parametrizar o Plano de Contas. Assim você poderá utilizar o formato de conta que você desejar. Parametrizar é simples, basta colocar 9 onde será numérico e ponto (.) na separação de grau. O sistema não permite mudança na máscara de conta se já existe o arquivo de plano de contas.

www.jotec.com.br

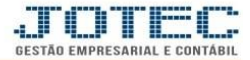

## **5. Cadastro de contas contábeis:**

Acesse: *Contabilidade > Plano de contas***:**

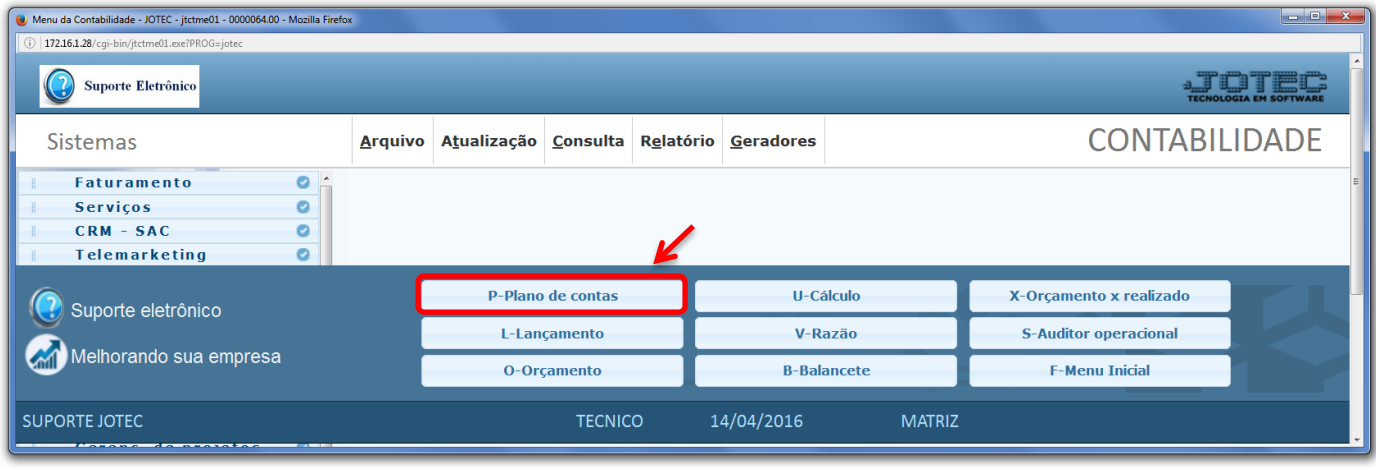

#### Será aberta a seguinte tela:

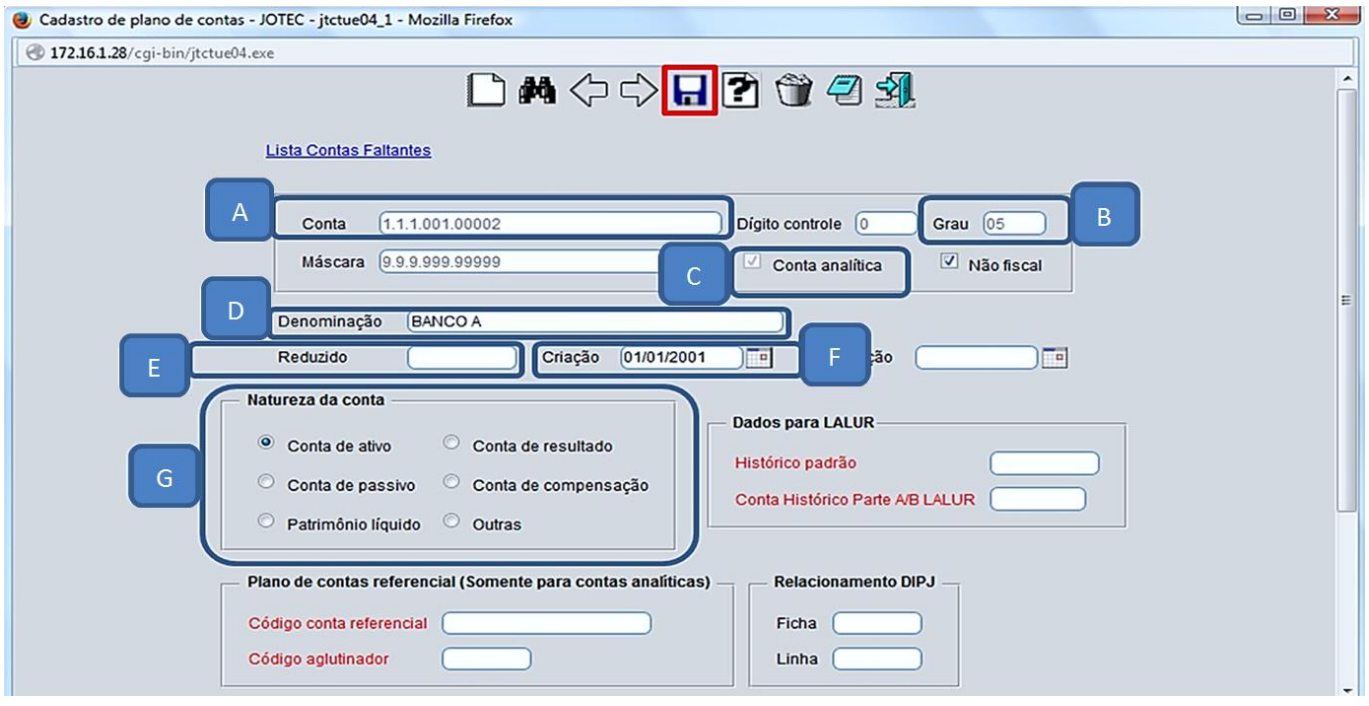

 $\triangleright$  Explicação dos campos:

*(A) – Conta***:** Preencher com o número da conta, iniciando pelo grau mais abrangente, até chegar ao último grau necessário, conforme máscara criada:

- **Exemplo:**
	- 1 Ativo 1.1 - Ativo Circulante 1.1.2 - Bancos Conta Movimento 1.1.2.01 - Banco A 1.1.2.02 - Banco B 1.1.2.03 - Banco C

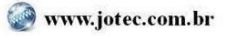

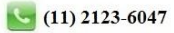

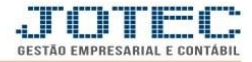

*(B) – Grau***:** Este campo, será preenchido automaticamente pelo Sistema:

### **Exemplo:**

 1 – Ativo (GRAU 1) 1.1 - Ativo Circulante (GRAU 2) 1.1.2 - Bancos Conta Movimento (GRAU 3) 1.1.2.01 - Banco A (GRAU 4) 1.1.2.02 - Banco B (GRAU 4) 1.1.2.03 - Banco C (GRAU 4)

*(C) – Conta analítica***:** Este campo será preenchido automaticamente pelo Sistema, quando a conta coincidir com o último nível da máscara.

*(D) – Denominação***:** Preencher com o nome da conta.

*(E) – Reduzido***:** Criar um código reduzido para a conta. Este código substitui o código da conta e é utilizado para facilitar os lançamentos contábeis e a emissão de relatórios.

*(F) – Criação***:** Informar a data de criação da conta.

*(G) – Natureza da conta***:** Selecionar o tipo de conta.

#### **6. Associação de Contas**

 Nesta tela do cadastro do Plano de Contas, encontramos vínculos que são exigidos pelo SPED Contábil, na identificação das contas utilizadas no Balanço Patrimonial. Estes vínculos são:

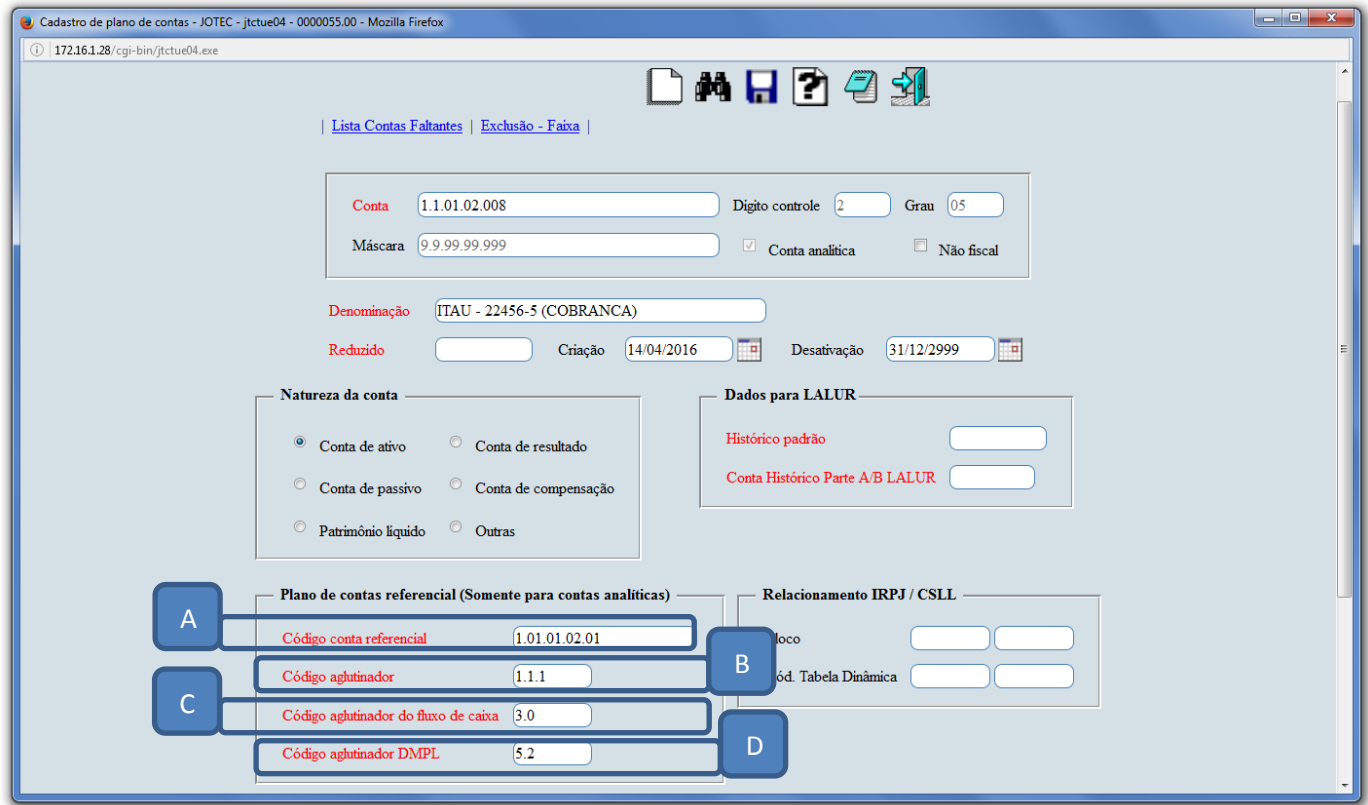

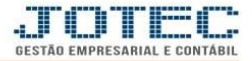

*(A) – Código conta referencial***:** Neste campo, deve ser informada a conta padrão, criada pela Receita Federal, para relacionamento entre o plano de contas criado pela empresa e o Sistema da Receita Federal. É utilizado na emissão para o SPED.

 *Importante***:** As empresas em geral, devem usar o Plano Referencial, divulgado pela Receita Federal, pelo Ato Declaratório Cofis nº 20/09. <http://www.receita.fazenda.gov.br/Legislacao/AtosExecutivos/2009/COFIS/ADCofis020.htm>

*(B) – Código aglutinador***:** Neste campo deve ser informado o código do aglutinador que representa as contas sintéticas do DRE e do Balanço Patrimonial. Este aglutinador deverá estar previamente cadastrado em: *Contabilidade > Arquivo> Aglutinadores*, para totalizar um grupo de contas.

*(C) – Código do aglutinador do fluxo de caixa***:** Neste campo deve ser informado o código do aglutinador do fluxo de caixa que representa as contas sintéticas do DFC. Este aglutinador deverá estar previamente cadastrado em: *Contabilidade > Arquivo> Aglutinador para DFC/DMPL*, para totalizar um grupo de contas.

*(D) – Código do aglutinador DMPL***:** Neste campo deve ser informado o código do aglutinador DMPL (Demonstração das Mutações do Patrimônio Líquido) que representa as contas sintéticas do DMPL. Este aglutinador deverá estar previamente cadastrado em: *Contabilidade > Arquivo> Aglutinador para DFC/DMPL*, para totalizar um grupo de contas.

 Em seguida basta efetuar o relacionamento entre a *conta contábil*, *conta referencial* e *aglutinador*, clique no *"disquete"* para incluir.

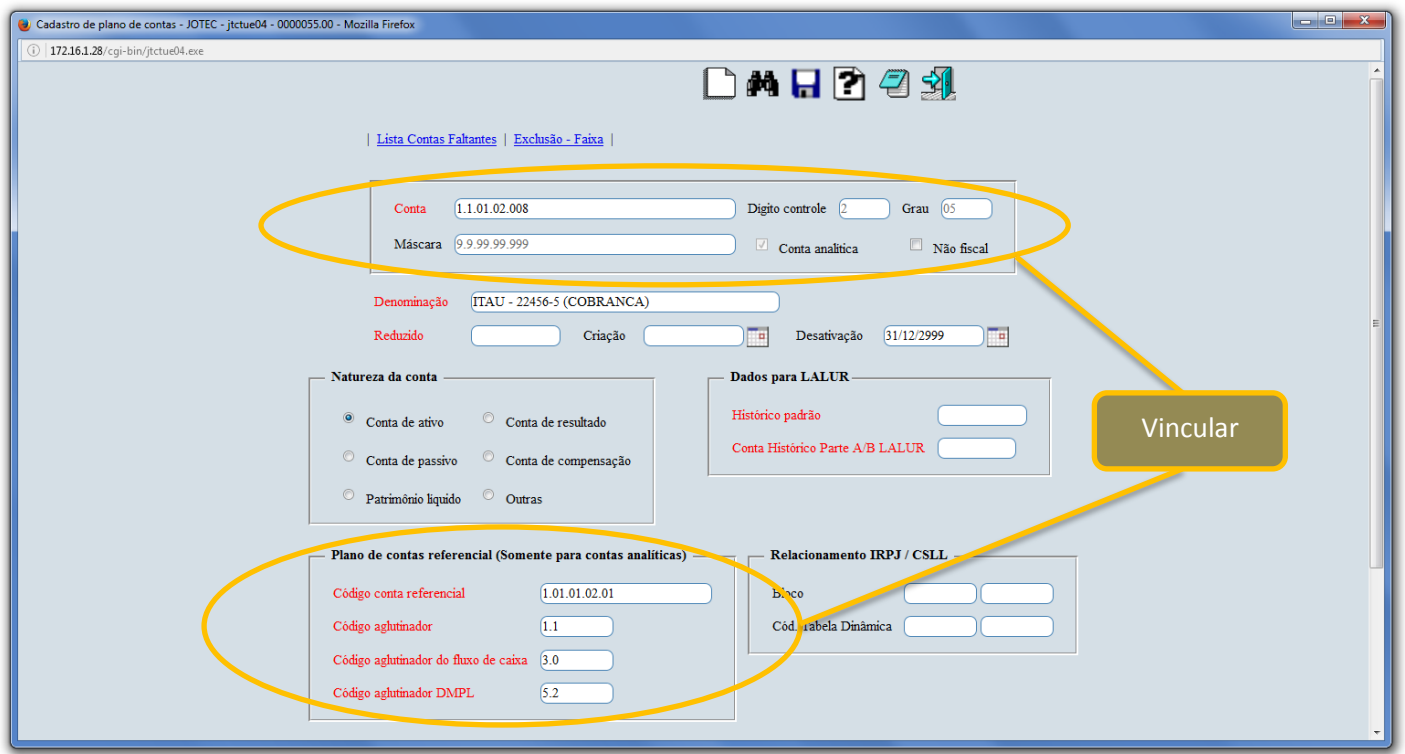

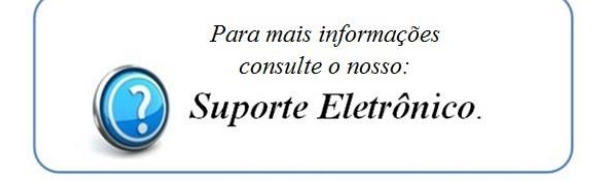

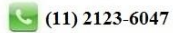